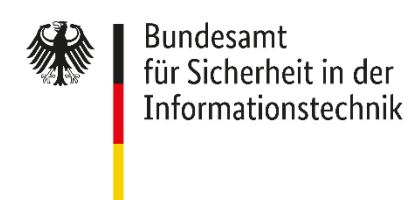

Deutschland Digital·Sicher·BSI·

#### Meldestelle Bund (§ 4 BSIG)

# Registrierung Ihrer Behörde im Meldeund Informationsportal (MIP)

#### 1.1 Voraussetzungen

- Sie sind Mitarbeiter einer Bundesbehörde.
	- o Vorzugsweise sind Sie der ISB oder dessen Vertreter.
- Ihre Behörde ist noch nicht im MIP registriert.
	- o Falls Sie unsicher sind, fragen Sie ihren ISB.
	- o Falls Ihre Behörde bereits registriert ist, kann der ISB Sie im MIP freischalten.
- Sie haben Zugriff auf Ihre dienstliche E-Mailadresse.

#### <span id="page-0-0"></span>1.2 Benutzer registrieren

- Gehen Sie auf mip.bsi.bund.de und wählen im Menü "Registrierung" aus.
- Geben Sie Ihren Namen, Ihre dienstliche E-Mailadresse, ein Passwort an und klicken Sie auf "registrieren".
	- o **Wichtig: Notieren Sie sich das selbst vergebene Passwort!**
- Öffnen Sie Ihr E-Mailpostfach und klicken Sie den Aktivierungslink in der E-Mail mit dem Betreff "Bitte schließen Sie ihre Registrierung im MIP ab".

#### o **Wichtig: Notieren Sie den dort angegebenen Benutzernamen!**

### 1.3 Institution erstellen

- Gehen Sie auf mip.bsi.bund.de. wählen im Menü "Login" aus und loggen sich ein. o Benutzername und Passwort haben Sie unter [1.2](#page-0-0) erhalten.
- Wählen Sie im Menü "Institutionsverwaltung aus und klicken auf "Institution anlegen".
- Geben Sie den Namen Ihrer Behörde an und klicken erneut auf "Institution anlegen".
	- o Notieren Sie sich das erhaltene Institutionspseudonym.

## 1.4 Behörde für Meldestelle Bund registrieren

- Wählen Sie im Menü "Institutionsverwaltung" aus und klicken auf "Für Meldestelle registrieren".
- Wählen Sie "Meldestelle Bund" und das dazugehörige Formular aus.
	- o Indem Sie die Maus über Symbole bewegen, erhalten Sie weitere Informationen.
- Füllen Sie das Formular aus und klicken am Ende auf "Antrag einreichen".
	- o Danach prüft das BSI den Antrag und gibt Ihnen eine Rückmeldung.
- Für Fragen zum Registrierungsprozess wenden Sie sich bitte an upbm@bsi.bund.de.